# **Verificação Independente da Funcionalidade IPsec no FreeBSD**

#### Resumo

Você instalou o IPsec e ele parece estar funcionando. Como você sabe? Eu descrevo um método para verificar experimentalmente se o IPsec está funcionando.

# **Índice**

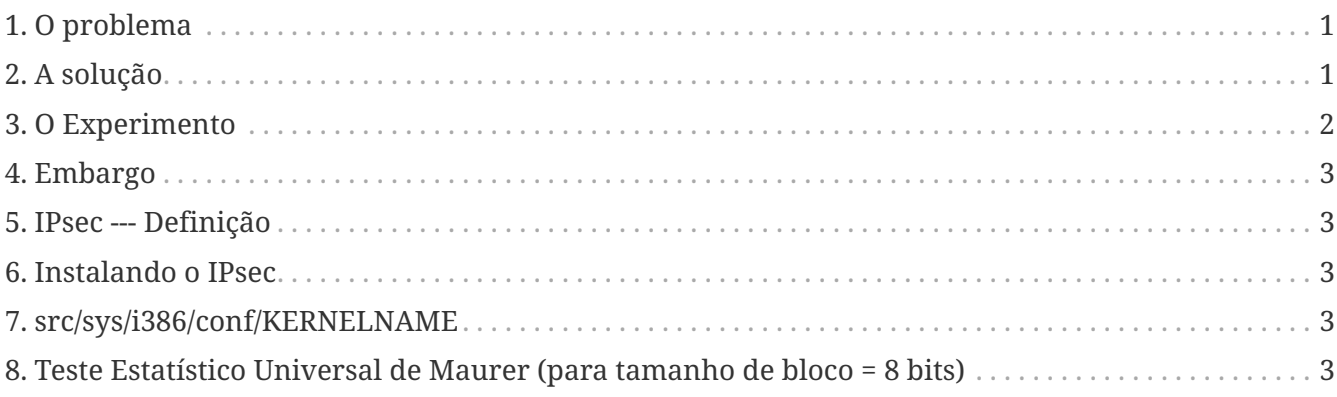

## <span id="page-0-0"></span>**1. O problema**

Primeiro, vamos assumir que você tem o [Instalando o IPsec](#page-2-0). Como você sabe que ele está [Embargo?](#page-2-1) Claro, sua conexão não funcionará se ele estiver mal configurado, e funcionará quando você finalmente acertar a configuração. O [netstat\(1\)i](https://man.freebsd.org/cgi/man.cgi?query=netstat&sektion=1&format=html)rá listá-lo. Mas você pode confirmar isso de forma independente?

#### <span id="page-0-1"></span>**2. A solução**

Em primeiro lugar, vejamos alguma informação teórica relevante em relação à criptografia:

- 1. Dados criptografados são uniformemente distribuídos, ou seja, possuem entropia máxima por símbolo;
- 2. Os dados brutos, não comprimidos são tipicamente redundantes, isto é, possuem entropia submáxima.

Suponha que você possa medir a entropia dos dados destinados para a sua interface de rede e também dos dados originados dela. Então você pode ver a diferença entre dados não criptografados e dados criptografados. Isso seria verdade mesmo que alguns dos dados no "modo criptografado" não estivessem criptografados --- como deve o cabeçalho IP mais externo para que o pacote seja roteável.

#### **2.1. MUST**

O teste de "Estatística Universal para Geradores de Bits Aleatórios" de Ueli Maurer ([MUST \)](https://web.archive.org/web/20011115002319/http://www.geocities.com/SiliconValley/Code/4704/universal.pdf) mede rapidamente a entropia de uma amostra. Ele usa um algoritmo semelhante à compressão. [Teste](#page-2-4) [Estatístico Universal de Maurer \(para tamanho de bloco = 8 bits\)](#page-2-4) para uma variante que mede partes sucessivas (aproximadamente um quarto de megabyte) de um arquivo.

#### <span id="page-1-1"></span>**2.2. Tcpdump**

Também precisamos de uma maneira de capturar os dados brutos da rede. Um programa chamado [tcpdump\(1\)](https://man.freebsd.org/cgi/man.cgi?query=tcpdump&sektion=1&format=html) permite que você faça isso, se você ativou a interface *Berkeley Packet Filter* no seu [src/sys/i386/conf/KERNELNAME](#page-2-3).

O comando:

```
 tcpdump -c 4000 -s 10000 -w dumpfile.bin
```
irá capturar 4000 pacotes brutos no arquivo *dumpfile.bin*. Até 10.000 bytes por pacote serão capturados neste exemplo.

#### <span id="page-1-0"></span>**3. O Experimento**

Aqui está o experimento:

- 1. Abra uma janela para um host IPsec e outra janela para um host inseguro.
- 2. Agora comece a [Tcpdump.](#page-1-1)
- 3. Na janela "segura", execute o comando UNIX® [yes\(1\)](https://man.freebsd.org/cgi/man.cgi?query=yes&sektion=1&format=html), que transmitirá o caractere y. Depois de um tempo, pare com isso. Alterne para a janela insegura e repita. Depois de um tempo, pare.
- 4. Agora execute o [Teste Estatístico Universal de Maurer \(para tamanho de bloco = 8 bits\)](#page-2-4) nos pacotes capturados. Você deve ver algo como o seguinte. O importante é notar que a conexão segura tem 93% (6,7) do valor esperado (7,18), e a conexão "normal" tem 29% (2,1) do valor esperado.

```
% tcpdump -c 4000 -s 10000 -w ipsecdemo.bin
% uliscan ipsecdemo.bin
Uliscan 21 Dec 98
L=8 256 258560
Measuring file ipsecdemo.bin
Init done
Expected value for L=8 is 7.1836656
6.9396 --------------------------------------------------------
6.6177 -----------------------------------------------------
6.4100 ---------------------------------------------------
2.1101 -----------------
```
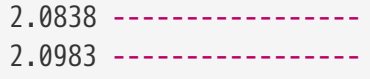

### <span id="page-2-1"></span>**4. Embargo**

Esta experiência mostra que o IPsec *parece* estar distribuindo os dados de carga *uniformemente*, como a criptografia deveria. No entanto, o experimento descrito aqui *não pode* detectar muitas das falhas possíveis em um sistema (nenhum dos quais eu tenho qualquer evidência para). Estes incluem geração ou troca deficiente de chaves, dados ou chaves sendo visíveis para outros, uso de algoritmos fracos, subversão do kernel, etc. Estude a fonte; conheça o código.

## <span id="page-2-2"></span>**5. IPsec --- Definição**

Extensões de segurança do protocolo Internet para o IPv4; obrigatório para o IPv6. Um protocolo para negociar criptografia e autenticação no nível IP (host para host). O SSL protege apenas um soquete de aplicativo; O SSH protege apenas um login; PGP protege apenas um arquivo ou mensagem especifico. O IPsec criptografa tudo entre dois hosts.

#### <span id="page-2-0"></span>**6. Instalando o IPsec**

A maioria das versões modernas do FreeBSD tem suporte a IPsec em sua fonte base. Portanto, você precisará incluir a opção IPSEC em sua configuração de kernel e, após a reconstrução e reinstalação do kernel, configurar as conexões IPsec usando o comando [setkey\(8\)](https://man.freebsd.org/cgi/man.cgi?query=setkey&sektion=8&format=html).

Um guia completo sobre como executar o IPsec no FreeBSD é fornecido no [Handbook do FreeBSD.](https://docs.freebsd.org/pt-br/books/handbook/book/security#ipsec)

#### <span id="page-2-3"></span>**7. src/sys/i386/conf/KERNELNAME**

Isto precisa estar presente no arquivo de configuração do kernel para habilitar o suporte para captura de dados de rede com o [tcpdump\(1\)](https://man.freebsd.org/cgi/man.cgi?query=tcpdump&sektion=1&format=html). Certifique-se de executar o [config\(8\)](https://man.freebsd.org/cgi/man.cgi?query=config&sektion=8&format=html) depois de adicionar a linha, de recompilar e de reinstalar.

```
device bpf
```
#### <span id="page-2-4"></span>**8. Teste Estatístico Universal de Maurer (para tamanho de bloco = 8 bits)**

Você pode encontrar o mesmo código em [neste link.](https://web.archive.org/web/20031204230654/http://www.geocities.com:80/SiliconValley/Code/4704/uliscanc.txt)

```
/*
   ULISCAN.c ---blocksize of 8
```

```
  1 Oct 98
    1 Dec 98
    21 Dec 98 uliscan.c derived from ueli8.c
    This version has // comments removed for Sun cc
    This implements Ueli M Maurer's "Universal Statistical Test for Random
    Bit Generators" using L=8
    Accepts a filename on the command line; writes its results, with other
    info, to stdout.
    Handles input file exhaustion gracefully.
    Ref: J. Cryptology v 5 no 2, 1992 pp 89-105
    also on the web somewhere, which is where I found it.
    -David Honig
    honig@sprynet.com
    Usage:
    ULISCAN filename
    outputs to stdout
*/
#define L 8
#define V (1<<L)
#define Q (10*V)
#define K (100 *Q)
#define MAXSAMP (Q + K)
#include <stdio.h>
#include <math.h>
int main(argc, argv)
int argc;
char **argv;
{
    FILE *fptr;
    int i,j;
    int b, c;
    int table[V];
  double sum = 0.0;
  int iproduct = 1;
    int run;
    extern double log(/* double x */);
    printf("Uliscan 21 Dec 98 \nL=%d %d %d \n", L, V, MAXSAMP);
  if (argc < 2) {
```

```
  printf("Usage: Uliscan filename\n");
  exit(-1);  } else {
    printf("Measuring file %s\n", argv[1]);
  }
fptr = fopen(argv[1], "rb");if (fptr == NULL) {
   printf("Can't find %s\n", argv[1]);
  exit(-1);  }
for (i = 0; i < V; i++) {
  table[i] = 0;
  }
for (i = 0; i < 0; i++) {
 b = fgetc(fptr);table[b] = i;  }
  printf("Init done\n");
  printf("Expected value for L=8 is 7.1836656\n");
run = 1;  while (run) {
  sum = 0.0;
  iproduct = 1;  if (run)
    for (i = Q; run \delta\delta i < Q + K; i++) {
      j = i;b = fgetc(fptr);if (b < 0)  run = 0;
        if (run) {
          if (table[b] > j)
          j += K;sum += \log((double)(j-table[b]));
        table[b] = i;  }
      }
    if (!run)
```

```
  printf("Premature end of file; read %d blocks.\n", i - Q);
    sum = (sum/((double)(i - Q))) / log(2.0);  printf("%4.4f ", sum);
    for (i = 0; i < (int)(sum*8.0 + 0.50); i++)  printf("-");
      printf("\n");
      /* refill initial table */
      if (0) {
      for (i = 0; i < 0; i++) {
        b = fgetc(fptr);if (b < 0) {
           run = 0;
          } else {
          table[b] = i;  }
        }
     }
    }
}
```